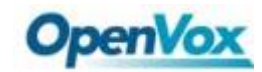

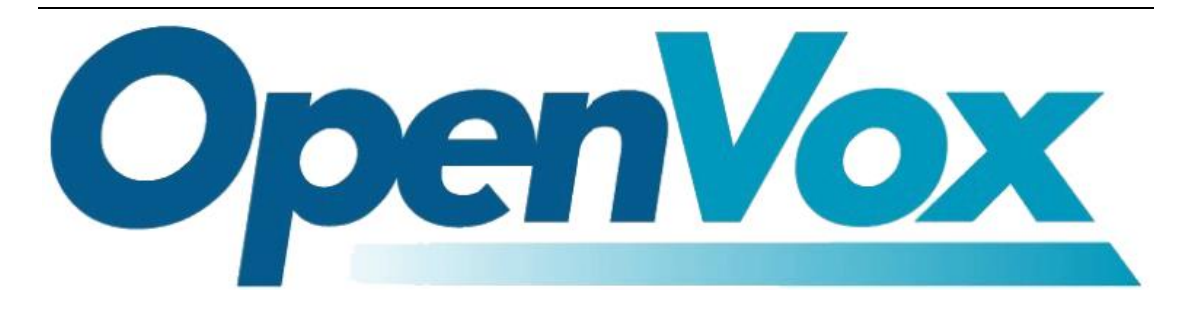

## **How to set FAX on asterisk**

**Address**: 10/F, Building 6-A, Baoneng Science and Technology Industrial Park, Longhua New District, Shenzhen, Guangdong,China 518109

**Tel**: +86-755-82535461, 82535095, 82535362

**Fax**: +86-755-83823074

**Business Contact**: sales@openvox.cn

**Technical Support**: [support@openvox.cn](mailto:support@openvox.cn)

**Business Hours**: 09:00-18:00(GMT+8) from Monday to Friday

**URL**: [www.openvox.cn](http://www.openvox.cn/)

OpenVox Communication Co.Ltd URL:www.openvox.cn

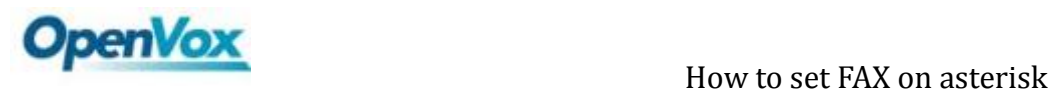

## Introduction

 This article explains how to use the OpenVox E1 card sends and receives configuration and debugging of faxes on asterisk, and explains how to use the t38 sends and receives faxes on asterisk.

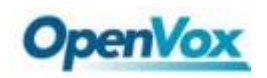

### Content

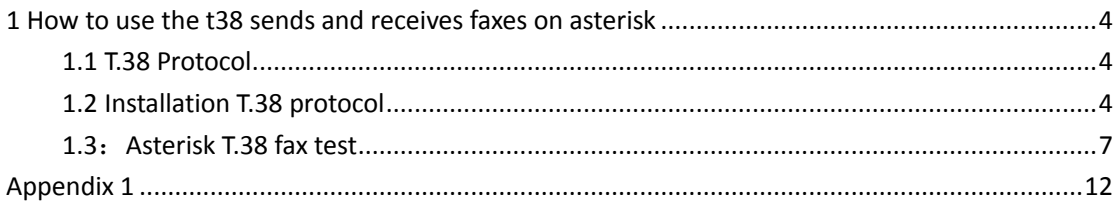

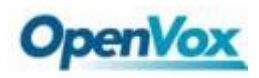

# <span id="page-3-0"></span>**1 How to use the t38 sends and receives faxes on asterisk**

### <span id="page-3-1"></span>**1.1 T.38 Protocol**

The full name of T.38: Procedures for Real-Time Group 3 Facsimile Communication Over IP Networks. It is a protocol through IP fax coding, which for communication regulation of real-time facsimile by IP network, and explains Communication, message format, correction, and part of the communication process of real-time facsimile. In a word, T.38 is a regulation specifically make for IP fax .

### <span id="page-3-2"></span>**1.2 Installation T.38 protocol**

1) Check the server to confirm whether it supports T.38 protocol:

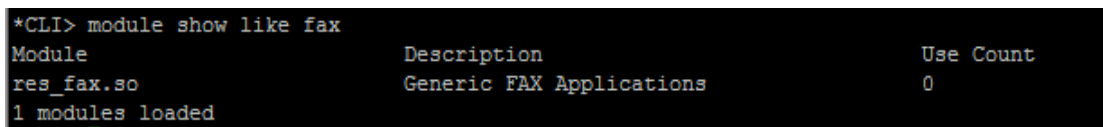

- If the results appears as above, it means that the protocol does not support T.38, T.38 protocol needs to be installed.
- 2)The installation process of spandsp-0.0.6 as shown below:
- # wget <http://www.soft-switch.org/downloads/spandsp/spandsp-0.0.6pre21.tgz>
- $\bullet$  # tar -zxvf [spandsp-0.0.6pre21.tgz](http://www.soft-switch.org/downloads/spandsp/spandsp-0.0.6pre21.tgz)
- $\bullet$  # cd spandsp-0.0.6
- $\bullet$  # ./configure
- $\bullet$  # make
- $\cdot$  # make install

3) Recompile and install asterisk, please step by the followings:

./configure

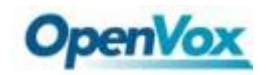

• make menuselect

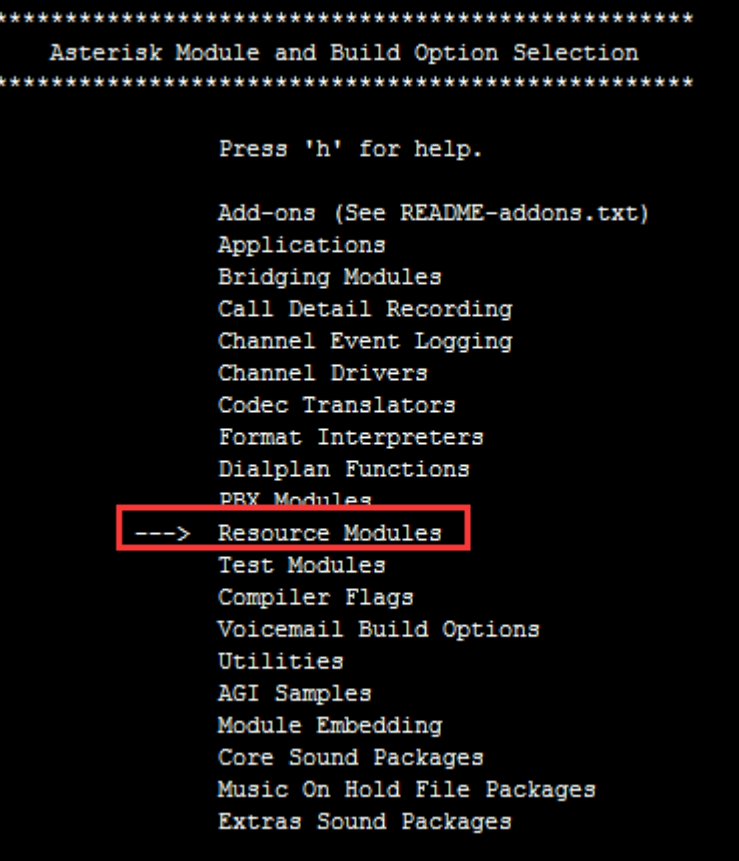

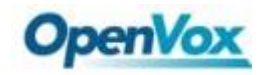

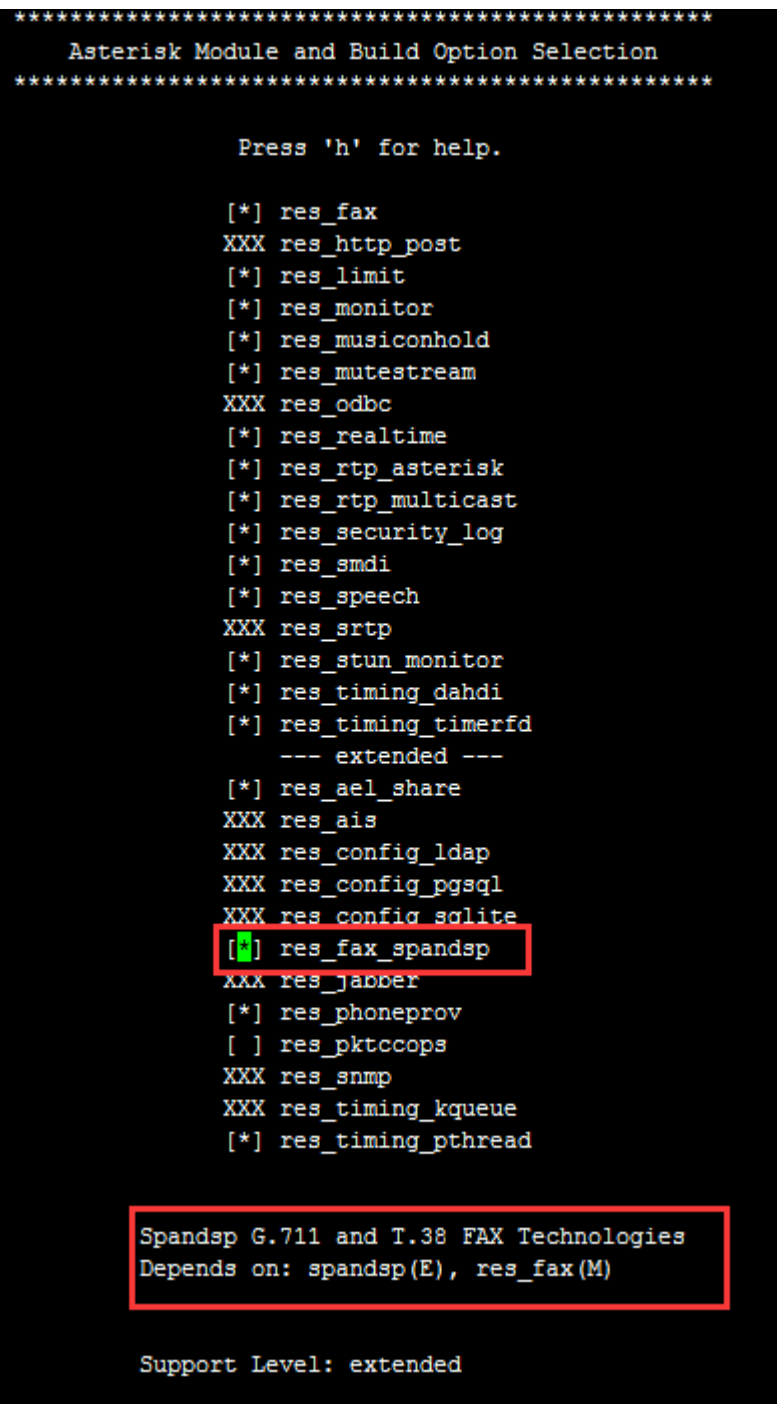

- make
- make install

4)After the installation is completed, please check whether the res\_fax\_spandsp.so module can load normally.

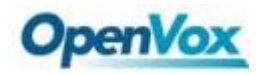

Excuting the order: module load res fax spandsp.so, if warnings appears as shown in the figure below,

```
numanu anounce room res_sa.<br>Julio [Nov 18 19:04:88] <mark>WARNING</mark>[7720]: loader.c:409 load_dynamic_module: Error loading module 'res_fax_spands<br>Ov 18 19:04:58] MARNING[7720]: loader.c:874 load_resource: Module 'res_fax_spandsp
                                           [7720]: loader.c:409 load_dynamic_module: Error loading module 'res_fax_spandsp.so': libspandsp.so.2: cannot open shared object file: No such file or directory
Nov 18 19:04:58] W
```
Next excuting the order: [root@localhost ~]# ln /usr/local/lib[/libspandsp.so.](http://libspandsp.so/)2.0.0 /lib[/libspandsp.so.](http://libspandsp.so/)2

Loading module again :

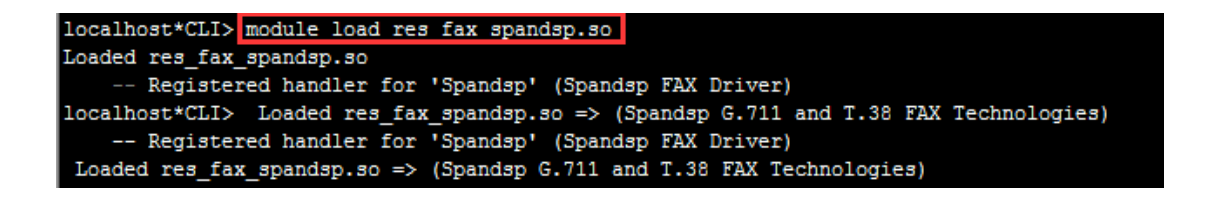

To check if it can load successfully:

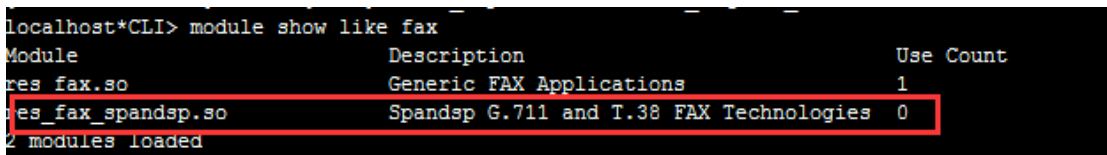

<span id="page-6-0"></span>If the above information appears, it means load successfully.

### **1.3**:**Asterisk T.38 fax test**

- 1. Test environment:
	- Asterisk version: 1.8.20 Server IP: 192.168.2.120
- 2. Test topology 1:

VoIP Plug-In fax(windows A)----->Asterisk Server(192.168.2.120)- $\rightarrow$ VoIP Plug-In fax(Windows B)

1) Configuration of asterisk Server SIP (sip.conf)

 Start T38 support, add the following information to [general] section [general] directmedia=no t38pt  $udpt$  = yes, fec, maxdatagram=400 pedantic=no

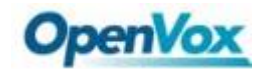

```
eral]
           =no
      udpt1 = yes, fec, 1datagram=400
t38pt
       i c=no
```
2) The follow is Configuring fax extension:

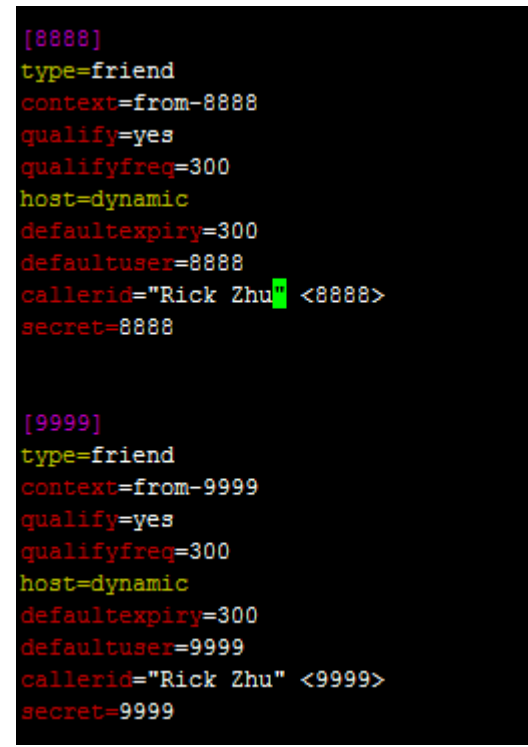

Notice: The method of extension configuration is register mode configuration, that means fax device is registered to the asterisk server, if need other docking mode, refer to the configuration diagram :

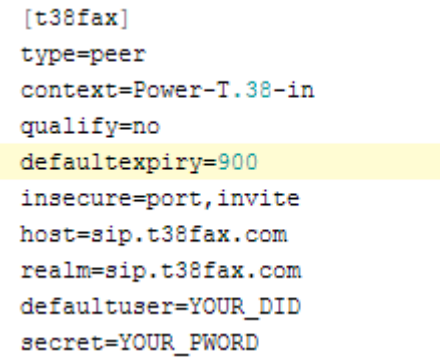

3) Configuring of dialing rules (/etc/asterisk/extensions.conf):

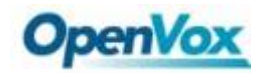

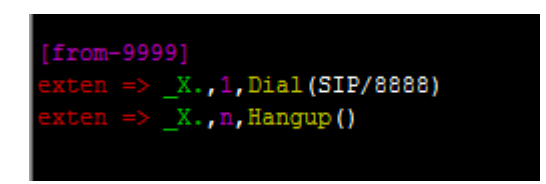

 The above shows all the configuration process is completed, you can start to test try to send a fax from windows A, check Windows B to confirm whether it can receive the fax.

- 4) Simple debugging methods and steps
- A:Check the status of fax extension butt

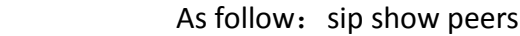

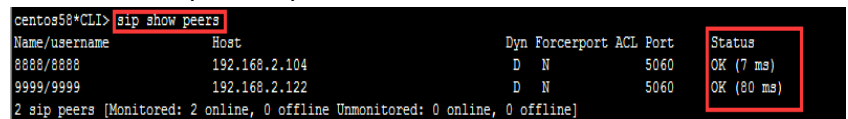

- **Notice:** If detecting SIP docked incorrect, please check the setting of fax equipment and sip.conf configuration, you can view sip log to make sure what is the cause.
- B: The SIP log be shown on Appedix 1 (Appendix 1)
- 3. Test topology 2:

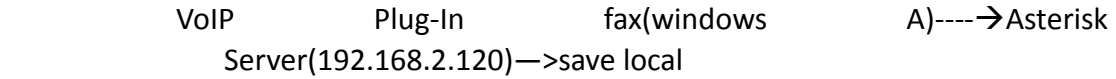

- 1) Sip settings can be configured according to Test 1
- 2) dialing rules configuration (/etc/asterisk/extensions.conf)

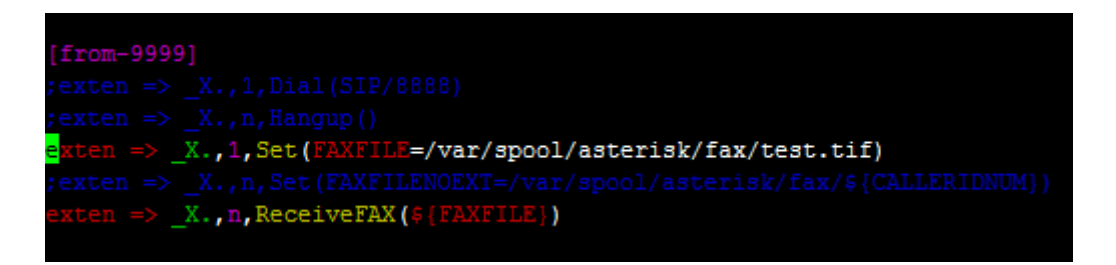

 Enter the storage directory, you can see the saved tif file, please check the results as follows:

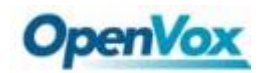

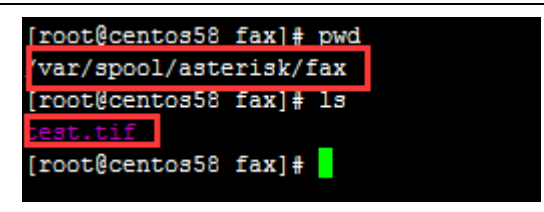

4. Test topology 3:

VoIP Plug-In fax(windows A)----- > Asterisk Server(192.168.2.120)->Send to Email

Please refer to the code.

notice: Store directory of AGI script is: /var/lib/asterisk/agi-bin

dialing rules:

/etc/asterisk/extensions.conf

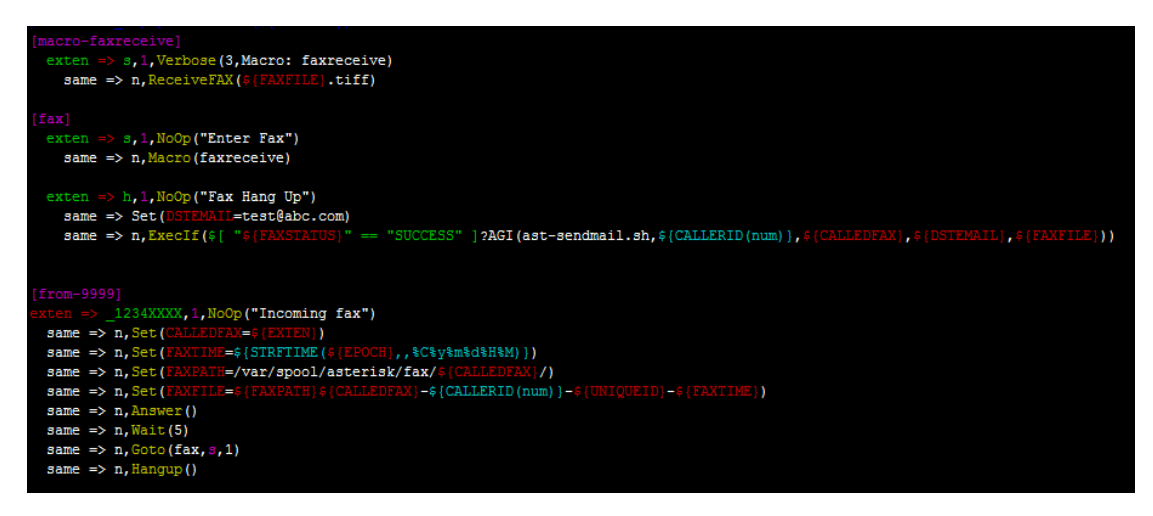

AGI script:

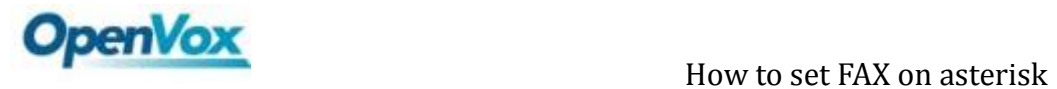

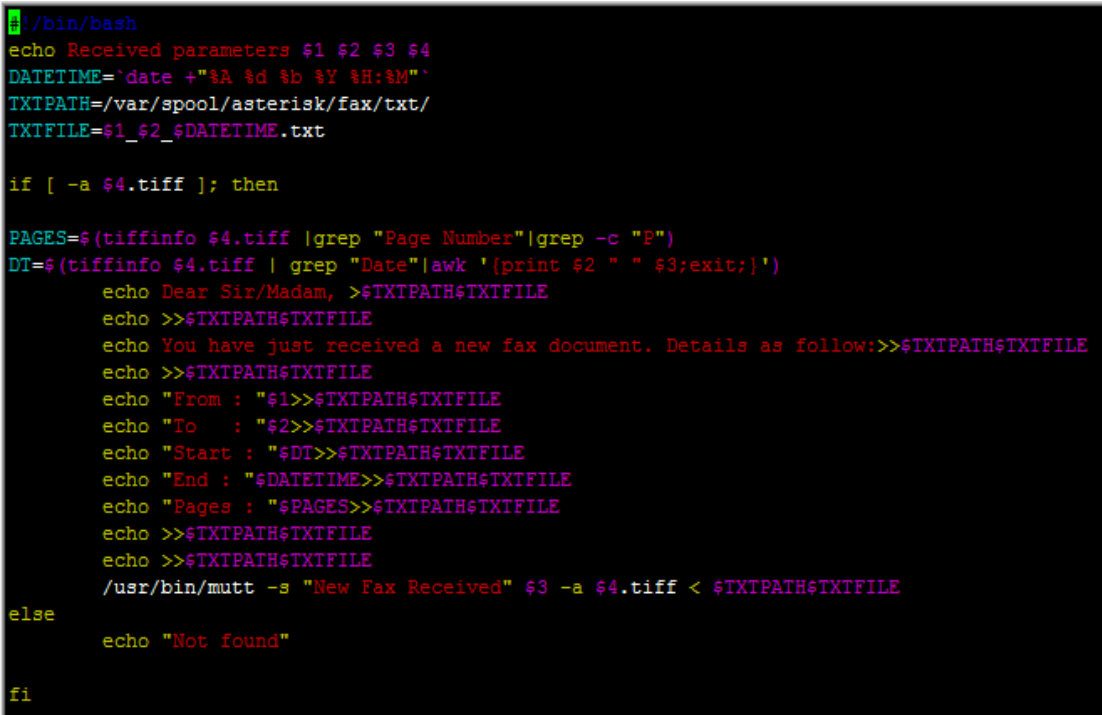

<span id="page-11-0"></span>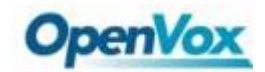

## **Appendix 1**

<--- SIP read from UDP:192.168.2.122:5060 ---> INVITE sip:12345@192.168.2.120 SIP/2.0 Via: SIP/2.0/UDP 192.168.2.122:5060;branch=z9hG4bK103A From: IPFax <sip:9999@192.168.2.122>;tag=IPF\_PORT\_0001\_1039 To: <sip:12345@192.168.2.120> Call-ID: 21ab6b53-9ac2-4a30-83d5-15178d8a6e54@192.168.2.122 CSeq: 1 INVITE Max-Forwards: 70 Contact: <sip:9999@192.168.2.122:5060> User-Agent: Net Satisfaxtion/IP\_FAX-9.0.6194.732 Allow: INVITE, ACK, BYE, CANCEL, REFER, NOTIFY Content-Type: application/sdp Content-Length: 166

 $v=0$ o=IPFax 0 0 IN IP4 192.168.2.122 s=SIP Fax Call i=IPFax c=IN IP4 192.168.2.122  $t=0.0$ m=audio 49156 RTP/AVP 0 a=rtpmap:0 PCMU/8000 a=ptime:20 a=sendrecv

<-------------> --- (12 headers 10 lines) --- Sending to 192.168.2.122:5060 (NAT) Using INVITE request as basis request -21ab6b53-9ac2-4a30-83d5-15178d8a6e54@192.168.2.122 Found peer '9999' for '9999' from 192.168.2.122:5060

<--- Reliably Transmitting (NAT) to 192.168.2.122:5060 ---> SIP/2.0 401 Unauthorized Via: SIP/2.0/UDP 192.168.2.122:5060;branch=z9hG4bK103A;received=192.168.2.122;rport=5060 From: IPFax <sip:9999@192.168.2.122>;tag=IPF\_PORT\_0001\_1039 To: <sip:12345@192.168.2.120>;tag=as1b2ffbb3

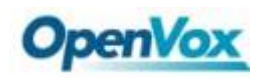

Call-ID: 21ab6b53-9ac2-4a30-83d5-15178d8a6e54@192.168.2.122 CSeq: 1 INVITE Server: Asterisk PBX 1.8.20.0 Allow: INVITE, ACK, CANCEL, OPTIONS, BYE, REFER, SUBSCRIBE, NOTIFY, INFO, PUBLISH Supported: replaces, timer WWW-Authenticate: Digest algorithm=MD5, realm="asterisk", nonce="61718f5c" Content-Length: 0

<------------>

Scheduling destruction of SIP dialog '21ab6b53-9ac2-4a30-83d5-15178d8a6e54@192.168.2.122' in 6400 ms (Method: INVITE)

<--- SIP read from UDP:192.168.2.122:5060 ---> ACK sip:12345@192.168.2.120 SIP/2.0 Via: SIP/2.0/UDP 192.168.2.122:5060;branch=z9hG4bK103A;received=192.168.2.122;rport=5060 From: IPFax <sip:9999@192.168.2.122>;tag=IPF\_PORT\_0001\_1039 To: <sip:12345@192.168.2.120>;tag=as1b2ffbb3 Call-ID: 21ab6b53-9ac2-4a30-83d5-15178d8a6e54@192.168.2.122 CSeq: 1 ACK Max-Forwards: 70 User-Agent: Net Satisfaxtion/IP\_FAX-9.0.6194.732 Content-Length: 0

<------------->

--- (9 headers 0 lines) ---

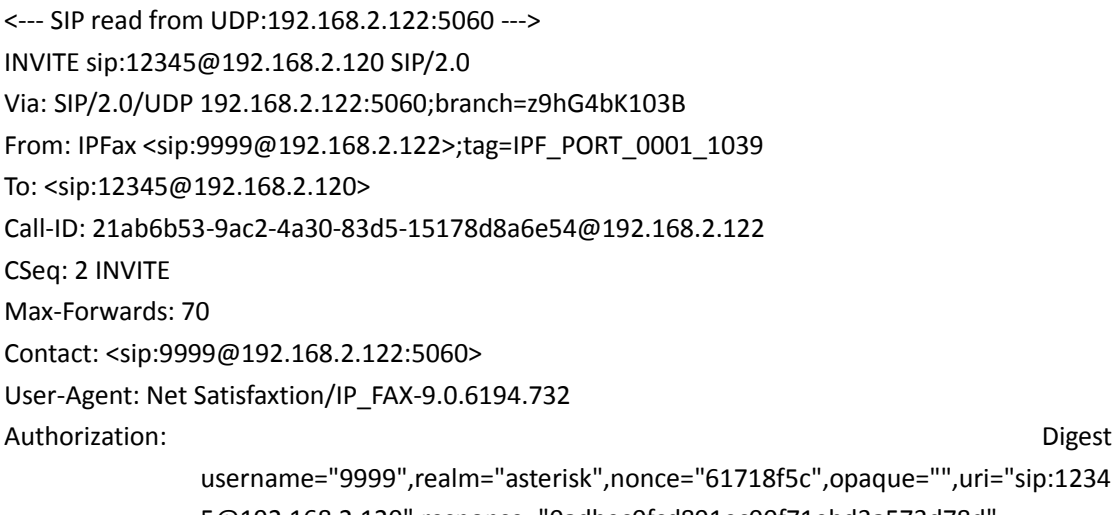

5@192.168.2.120",response="0adbec0fcd891ec00f71ebd3a573d78d"

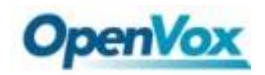

Authorization: Digest and Digest and Digest and Digest and Digest and Digest and Digest and Digest and Digest username="9999",realm="asterisk",nonce="61718f5c",opaque="",uri="sip:1234 5@192.168.2.120",response="0adbec0fcd891ec00f71ebd3a573d78d" Allow: INVITE, ACK, BYE, CANCEL, REFER, NOTIFY Content-Type: application/sdp Content-Length: 166  $v=0$ o=IPFax 0 0 IN IP4 192.168.2.122 s=SIP Fax Call i=IPFax c=IN IP4 192.168.2.122 t=0 0 m=audio 49156 RTP/AVP 0 a=rtpmap:0 PCMU/8000 a=ptime:20 a=sendrecv <-------------> --- (14 headers 10 lines) --- Sending to 192.168.2.122:5060 (NAT) Using INVITE request as basis request -21ab6b53-9ac2-4a30-83d5-15178d8a6e54@192.168.2.122 Found peer '9999' for '9999' from 192.168.2.122:5060 == Using SIP RTP CoS mark 5 Found RTP audio format 0 Found audio description format PCMU for ID 0 Capabilities: us - 0x80000008000e (gsm|ulaw|alaw|h263|testlaw), peer - audio=0x4 (ulaw)/video=0x0 (nothing)/text=0x0 (nothing), combined - 0x4 (ulaw) Non-codec capabilities (dtmf): us - 0x1 (telephone-event|), peer - 0x0 (nothing), combined - 0x0 (nothing) Peer audio RTP is at port 192.168.2.122:49156 Looking for 12345 in from-9999 (domain 192.168.2.120) list\_route: hop: <sip:9999@192.168.2.122:5060> <--- Transmitting (NAT) to 192.168.2.122:5060 ---> SIP/2.0 100 Trying Via: SIP/2.0/UDP 192.168.2.122:5060;branch=z9hG4bK103B;received=192.168.2.122;rport=5060 From: IPFax <sip:9999@192.168.2.122>;tag=IPF\_PORT\_0001\_1039 To: <sip:12345@192.168.2.120> Call-ID: 21ab6b53-9ac2-4a30-83d5-15178d8a6e54@192.168.2.122

14

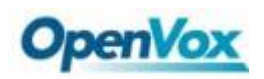

CSeq: 2 INVITE Server: Asterisk PBX 1.8.20.0 Allow: INVITE, ACK, CANCEL, OPTIONS, BYE, REFER, SUBSCRIBE, NOTIFY, INFO, PUBLISH Supported: replaces, timer Contact: <sip:12345@192.168.2.120:5060> Content-Length: 0

<------------>

 -- Executing [12345@from-9999:1] Dial("SIP/9999-00000000", "SIP/8888") in new stack == Using SIP RTP CoS mark 5 Audio is at 17234 Adding codec 0x4 (ulaw) to SDP Adding codec 0x2 (gsm) to SDP Adding codec 0x8 (alaw) to SDP Adding codec 0x800000000000 (testlaw) to SDP Adding non-codec 0x1 (telephone-event) to SDP Reliably Transmitting (NAT) to 192.168.2.104:5060: INVITE sip:8888@192.168.2.104:5060 SIP/2.0 Via: SIP/2.0/UDP 192.168.2.120:5060;branch=z9hG4bK44c72049;rport Max-Forwards: 70 From: "John Doe" <sip:9999@192.168.2.120>;tag=as3486268c To: <sip:8888@192.168.2.104:5060> Contact: <sip:9999@192.168.2.120:5060> Call-ID: 4a0ac7fa0857b4c2249f84bd5c4a6cc9@192.168.2.120:5060 CSeq: 102 INVITE User-Agent: Asterisk PBX 1.8.20.0 Date: Sun, 01 Jan 2012 05:10:31 GMT Allow: INVITE, ACK, CANCEL, OPTIONS, BYE, REFER, SUBSCRIBE, NOTIFY, INFO, PUBLISH Supported: replaces, timer Content-Type: application/sdp Content-Length: 286  $v=0$ o=root 1161657757 1161657757 IN IP4 192.168.2.120 s=Asterisk PBX 1.8.20.0 c=IN IP4 192.168.2.120 t=0 0

m=audio 17234 RTP/AVP 0 3 8 101 a=rtpmap:0 PCMU/8000

a=rtpmap:3 GSM/8000

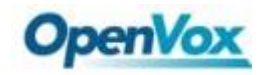

a=rtpmap:8 PCMA/8000 a=rtpmap:101 telephone-event/8000 a=fmtp:101 0-16 a=ptime:20 a=sendrecv

---

-- Called SIP/8888

<--- SIP read from UDP:192.168.2.104:5060 ---> SIP/2.0 180 Ringing Via: SIP/2.0/UDP 192.168.2.120:5060;branch=z9hG4bK44c72049;rport From: "John Doe" <sip:9999@192.168.2.120>;tag=as3486268c To: <sip:8888@192.168.2.104:5060>;tag=IPF\_PORT\_0002\_1011 Call-ID: 4a0ac7fa0857b4c2249f84bd5c4a6cc9@192.168.2.120:5060 CSeq: 102 INVITE Contact: <sip:8888@192.168.2.104:5060> User-Agent: Net Satisfaxtion/IP\_FAX-9.0.6194.732 Content-Length: 0

<------------->

--- (9 headers 0 lines) ---

list\_route: hop: <sip:8888@192.168.2.104:5060>

-- SIP/8888-00000001 is ringing

<--- Transmitting (NAT) to 192.168.2.122:5060 --->

SIP/2.0 180 Ringing

Via: SIP/2.0/UDP 192.168.2.122:5060;branch=z9hG4bK103B;received=192.168.2.122;rport=5060

From: IPFax <sip:9999@192.168.2.122>;tag=IPF\_PORT\_0001\_1039

To: <sip:12345@192.168.2.120>;tag=as18b7c96f

Call-ID: 21ab6b53-9ac2-4a30-83d5-15178d8a6e54@192.168.2.122

CSeq: 2 INVITE

Server: Asterisk PBX 1.8.20.0

Allow: INVITE, ACK, CANCEL, OPTIONS, BYE, REFER, SUBSCRIBE, NOTIFY, INFO, PUBLISH

Supported: replaces, timer

Contact: <sip:12345@192.168.2.120:5060>

Content-Length: 0

<------------>

OpenVox Communication Co.Ltd URL:www.openvox.cn

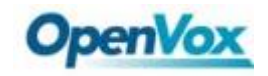

<--- SIP read from UDP:192.168.2.104:5060 ---> SIP/2.0 200 OK Via: SIP/2.0/UDP 192.168.2.120:5060;branch=z9hG4bK44c72049;rport From: "John Doe" <sip:9999@192.168.2.120>;tag=as3486268c To: <sip:8888@192.168.2.104:5060>;tag=IPF\_PORT\_0002\_1011 Call-ID: 4a0ac7fa0857b4c2249f84bd5c4a6cc9@192.168.2.120:5060 CSeq: 102 INVITE Contact: <sip:8888@192.168.2.104:5060> User-Agent: Net Satisfaxtion/IP\_FAX-9.0.6194.732 Allow: INVITE, ACK, BYE, CANCEL, REFER, NOTIFY Content-Type: application/sdp Content-Length: 166

 $v=0$ o=IPFax 0 0 IN IP4 192.168.2.104 s=SIP Fax Call i=IPFax c=IN IP4 192.168.2.104  $t=0$  0 m=audio 49158 RTP/AVP 0 a=rtpmap:0 PCMU/8000 a=ptime:20 a=sendrecv

<------------->

--- (11 headers 10 lines) ---

Found RTP audio format 0

Found audio description format PCMU for ID 0

Capabilities: us - 0x80000008000e (gsm|ulaw|alaw|h263|testlaw), peer - audio=0x4 (ulaw)/video=0x0 (nothing)/text=0x0 (nothing), combined - 0x4 (ulaw)

Non-codec capabilities (dtmf): us - 0x1 (telephone-event|), peer - 0x0 (nothing), combined - 0x0 (nothing)

Peer audio RTP is at port 192.168.2.104:49158

list\_route: hop: <sip:8888@192.168.2.104:5060>

set\_destination: Parsing <sip:8888@192.168.2.104:5060> for address/port to send to

set\_destination: set destination to 192.168.2.104:5060

Transmitting (NAT) to 192.168.2.104:5060:

ACK sip:8888@192.168.2.104:5060 SIP/2.0

```
Via: SIP/2.0/UDP 192.168.2.120:5060;branch=z9hG4bK288cfa0c;rport
```
Max-Forwards: 70

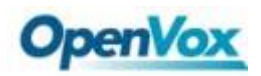

From: "John Doe" <sip:9999@192.168.2.120>;tag=as3486268c To: <sip:8888@192.168.2.104:5060>;tag=IPF\_PORT\_0002\_1011 Contact: <sip:9999@192.168.2.120:5060> Call-ID: 4a0ac7fa0857b4c2249f84bd5c4a6cc9@192.168.2.120:5060 CSeq: 102 ACK User-Agent: Asterisk PBX 1.8.20.0 Content-Length: 0 --- -- SIP/8888-00000001 answered SIP/9999-00000000 Audio is at 19842 Adding codec 0x4 (ulaw) to SDP <--- Reliably Transmitting (NAT) to 192.168.2.122:5060 ---> SIP/2.0 200 OK Via: SIP/2.0/UDP 192.168.2.122:5060;branch=z9hG4bK103B;received=192.168.2.122;rport=5060 From: IPFax <sip:9999@192.168.2.122>;tag=IPF\_PORT\_0001\_1039 To: <sip:12345@192.168.2.120>;tag=as18b7c96f Call-ID: 21ab6b53-9ac2-4a30-83d5-15178d8a6e54@192.168.2.122 CSeq: 2 INVITE Server: Asterisk PBX 1.8.20.0 Allow: INVITE, ACK, CANCEL, OPTIONS, BYE, REFER, SUBSCRIBE, NOTIFY, INFO, PUBLISH Supported: replaces, timer Contact: <sip:12345@192.168.2.120:5060> Content-Type: application/sdp Content-Length: 181  $v=0$ o=root 658791135 658791135 IN IP4 192.168.2.120

s=Asterisk PBX 1.8.20.0 c=IN IP4 192.168.2.120  $t=0.0$ m=audio 19842 RTP/AVP 0 a=rtpmap:0 PCMU/8000 a=ptime:20 a=sendrecv

<------------>

-- Locally bridging SIP/9999-00000000 and SIP/8888-00000001

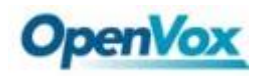

<--- SIP read from UDP:192.168.2.122:5060 ---> ACK sip:12345@192.168.2.120:5060 SIP/2.0 Via: SIP/2.0/UDP 192.168.2.122:5060;branch=z9hG4bK103C From: IPFax <sip:9999@192.168.2.122>;tag=IPF\_PORT\_0001\_1039 To: <sip:12345@192.168.2.120>;tag=as18b7c96f Call-ID: 21ab6b53-9ac2-4a30-83d5-15178d8a6e54@192.168.2.122 CSeq: 2 ACK Max-Forwards: 70 User-Agent: Net Satisfaxtion/IP\_FAX-9.0.6194.732 Authorization: Digest username="9999",realm="asterisk",nonce="61718f5c",opaque="",uri="sip:1234 5@192.168.2.120",response="0adbec0fcd891ec00f71ebd3a573d78d"

Content-Length: 0

<------------->

--- (10 headers 0 lines) ---

<--- SIP read from UDP:192.168.2.104:5060 ---> INVITE sip:9999@192.168.2.120:5060 SIP/2.0 Via: SIP/2.0/UDP 192.168.2.104:5060;branch=z9hG4bK1012 From: <sip:8888@192.168.2.104:5060>;tag=IPF\_PORT\_0002\_1011 To: "John Doe" <sip:9999@192.168.2.120>;tag=as3486268c Call-ID: 4a0ac7fa0857b4c2249f84bd5c4a6cc9@192.168.2.120:5060 CSeq: 103 INVITE Max-Forwards: 70 Contact: <sip:8888@192.168.2.104:5060> User-Agent: Net Satisfaxtion/IP\_FAX-9.0.6194.732 Supported: timer,replaces,billing,presence,\* Allow: INVITE, ACK, BYE, CANCEL, REFER, NOTIFY Content-Type: application/sdp Content-Length: 359

 $v=0$ o=IPFax 0 1 IN IP4 192.168.2.104 s=SIP Fax Call i=IPFax c=IN IP4 192.168.2.104 t=0 0 m=image 49154 udptl t38 a=T38FaxVersion:0

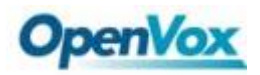

a=T38MaxBitRate:14400

a=T38FaxRateManagement:transferredTCF

a=T38FaxMaxBuffer:200

a=T38FaxMaxDatagram:72

a=T38FaxFillBitRemoval:0

a=T38FaxTranscodingMMR:0

a=T38FaxTranscodingJBIG:0

a=T38FaxUdpEC:t38UDPRedundancy

<------------->

--- (13 headers 16 lines) ---

Sending to 192.168.2.104:5060 (NAT)

== Using UDPTL CoS mark 5

Got T.38 offer in SDP in dialog 4a0ac7fa0857b4c2249f84bd5c4a6cc9@192.168.2.120:5060

Capabilities: us - 0x80000008000e (gsm|ulaw|alaw|h263|testlaw), peer - audio=0x0 (nothing)/video=0x0 (nothing)/text=0x0 (nothing), combined - 0x0 (nothing)

Non-codec capabilities (dtmf): us - 0x1 (telephone-event|), peer - 0x0 (nothing), combined - 0x0 (nothing)

Got T.38 Re-invite without audio. Keeping RTP active during T.38 session.

<--- Transmitting (NAT) to 192.168.2.104:5060 --->

SIP/2.0 100 Trying

Via: SIP/2.0/UDP 192.168.2.104:5060;branch=z9hG4bK1012;received=192.168.2.104;rport=5060 From: <sip:8888@192.168.2.104:5060>;tag=IPF\_PORT\_0002\_1011

To: "John Doe" <sip:9999@192.168.2.120>;tag=as3486268c

Call-ID: 4a0ac7fa0857b4c2249f84bd5c4a6cc9@192.168.2.120:5060

CSeq: 103 INVITE

Server: Asterisk PBX 1.8.20.0

Allow: INVITE, ACK, CANCEL, OPTIONS, BYE, REFER, SUBSCRIBE, NOTIFY, INFO, PUBLISH

Supported: replaces, timer

Contact: <sip:9999@192.168.2.120:5060>

Content-Length: 0

<------------>

== Using UDPTL CoS mark 5

set\_destination: Parsing <sip:9999@192.168.2.122:5060> for address/port to send to

set\_destination: set destination to 192.168.2.122:5060

Reliably Transmitting (NAT) to 192.168.2.122:5060:

INVITE sip:9999@192.168.2.122:5060 SIP/2.0

Via: SIP/2.0/UDP 192.168.2.120:5060;branch=z9hG4bK28f3d8ca;rport

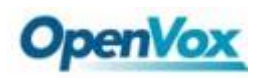

Max-Forwards: 70 From: <sip:12345@192.168.2.120>;tag=as18b7c96f To: IPFax <sip:9999@192.168.2.122>;tag=IPF\_PORT\_0001\_1039 Contact: <sip:12345@192.168.2.120:5060> Call-ID: 21ab6b53-9ac2-4a30-83d5-15178d8a6e54@192.168.2.122 CSeq: 102 INVITE User-Agent: Asterisk PBX 1.8.20.0 Allow: INVITE, ACK, CANCEL, OPTIONS, BYE, REFER, SUBSCRIBE, NOTIFY, INFO, PUBLISH Supported: replaces, timer X-asterisk-Info: SIP re-invite (External RTP bridge) Content-Type: application/sdp Content-Length: 265

#### $v=0$

o=root 658791135 658791136 IN IP4 192.168.2.120 s=Asterisk PBX 1.8.20.0 c=IN IP4 192.168.2.120 t=0 0 m=image 4737 udptl t38 a=T38FaxVersion:0 a=T38MaxBitRate:14400 a=T38FaxRateManagement:transferredTCF a=T38FaxMaxDatagram:204 a=T38FaxUdpEC:t38UDPFEC

---

<--- SIP read from UDP:192.168.2.122:5060 ---> SIP/2.0 200 OK Via: SIP/2.0/UDP 192.168.2.120:5060;branch=z9hG4bK28f3d8ca;rport From: <sip:12345@192.168.2.120>;tag=as18b7c96f To: IPFax <sip:9999@192.168.2.122>;tag=IPF\_PORT\_0001\_1039 Call-ID: 21ab6b53-9ac2-4a30-83d5-15178d8a6e54@192.168.2.122 CSeq: 102 INVITE Contact: <sip:9999@192.168.2.122:5060> User-Agent: Net Satisfaxtion/IP\_FAX-9.0.6194.732 Content-Type: application/sdp Content-Length: 359

 $v=0$ o=IPFax 0 1 IN IP4 192.168.2.122

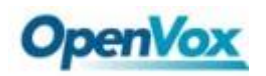

s=SIP Fax Call i=IPFax c=IN IP4 192.168.2.122 t=0 0 m=image 49152 udptl t38 a=T38FaxVersion:0 a=T38MaxBitRate:14400 a=T38FaxRateManagement:transferredTCF a=T38FaxMaxBuffer:200 a=T38FaxMaxDatagram:72 a=T38FaxFillBitRemoval:0 a=T38FaxTranscodingMMR:0 a=T38FaxTranscodingJBIG:0 a=T38FaxUdpEC:t38UDPRedundancy <-------------> --- (10 headers 16 lines) --- Got T.38 offer in SDP in dialog 21ab6b53-9ac2-4a30-83d5-15178d8a6e54@192.168.2.122 Capabilities: us - 0x80000008000e (gsm|ulaw|alaw|h263|testlaw), peer - audio=0x0 (nothing)/video=0x0 (nothing)/text=0x0 (nothing), combined - 0x0 (nothing) Non-codec capabilities (dtmf): us - 0x1 (telephone-event|), peer - 0x0 (nothing), combined - 0x0 (nothing) Got T.38 Re-invite without audio. Keeping RTP active during T.38 session. set destination: Parsing <sip:9999@192.168.2.122:5060> for address/port to send to set destination: set destination to 192.168.2.122:5060 Transmitting (NAT) to 192.168.2.122:5060: ACK sip:9999@192.168.2.122:5060 SIP/2.0 Via: SIP/2.0/UDP 192.168.2.120:5060;branch=z9hG4bK1506d721;rport Max-Forwards: 70 From: <sip:12345@192.168.2.120>;tag=as18b7c96f To: IPFax <sip:9999@192.168.2.122>;tag=IPF\_PORT\_0001\_1039 Contact: <sip:12345@192.168.2.120:5060> Call-ID: 21ab6b53-9ac2-4a30-83d5-15178d8a6e54@192.168.2.122 CSeq: 102 ACK User-Agent: Asterisk PBX 1.8.20.0 Content-Length: 0

---

<--- Reliably Transmitting (NAT) to 192.168.2.104:5060 --->

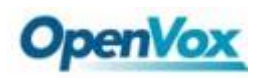

SIP/2.0 200 OK

Via: SIP/2.0/UDP 192.168.2.104:5060;branch=z9hG4bK1012;received=192.168.2.104;rport=5060 From: <sip:8888@192.168.2.104:5060>;tag=IPF\_PORT\_0002\_1011 To: "John Doe" <sip:9999@192.168.2.120>;tag=as3486268c Call-ID: 4a0ac7fa0857b4c2249f84bd5c4a6cc9@192.168.2.120:5060 CSeq: 103 INVITE Server: Asterisk PBX 1.8.20.0 Allow: INVITE, ACK, CANCEL, OPTIONS, BYE, REFER, SUBSCRIBE, NOTIFY, INFO, PUBLISH Supported: replaces, timer Contact: <sip:9999@192.168.2.120:5060> Content-Type: application/sdp Content-Length: 274  $v=0$ 

o=root 1161657757 1161657758 IN IP4 192.168.2.120 s=Asterisk PBX 1.8.20.0 c=IN IP4 192.168.2.120 t=0 0 m=image 4118 udptl t38 a=T38FaxVersion:0 a=T38MaxBitRate:14400 a=T38FaxRateManagement:transferredTCF a=T38FaxMaxDatagram:397 a=T38FaxUdpEC:t38UDPRedundancy

<------------>

<--- SIP read from UDP:192.168.2.104:5060 ---> ACK sip:9999@192.168.2.120:5060 SIP/2.0 Via: SIP/2.0/UDP 192.168.2.104:5060;branch=z9hG4bK1013 From: <sip:8888@192.168.2.104:5060>;tag=IPF\_PORT\_0002\_1011 To: "John Doe" <sip:9999@192.168.2.120>;tag=as3486268c Call-ID: 4a0ac7fa0857b4c2249f84bd5c4a6cc9@192.168.2.120:5060 CSeq: 103 ACK Max-Forwards: 70 User-Agent: Net Satisfaxtion/IP\_FAX-9.0.6194.732 Content-Length: 0

<------------->

--- (9 headers 0 lines) ---

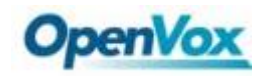

<--- SIP read from UDP:192.168.2.104:5060 ---> BYE sip:9999@192.168.2.120:5060 SIP/2.0 Via: SIP/2.0/UDP 192.168.2.104:5060;branch=z9hG4bK1013 From: <sip:8888@192.168.2.104:5060>;tag=IPF\_PORT\_0002\_1011 To: "John Doe" <sip:9999@192.168.2.120>;tag=as3486268c Call-ID: 4a0ac7fa0857b4c2249f84bd5c4a6cc9@192.168.2.120:5060 CSeq: 104 BYE Max-Forwards: 70 User-Agent: Net Satisfaxtion/IP\_FAX-9.0.6194.732 Content-Length: 0

<------------->

--- (9 headers 0 lines) ---

Sending to 192.168.2.104:5060 (NAT)

Scheduling destruction of SIP dialog '4a0ac7fa0857b4c2249f84bd5c4a6cc9@192.168.2.120:5060' in 6400 ms (Method: BYE)

<--- Transmitting (NAT) to 192.168.2.104:5060 --->

SIP/2.0 200 OK

Via: SIP/2.0/UDP 192.168.2.104:5060;branch=z9hG4bK1013;received=192.168.2.104;rport=5060 From: <sip:8888@192.168.2.104:5060>;tag=IPF\_PORT\_0002\_1011 To: "John Doe" <sip:9999@192.168.2.120>;tag=as3486268c Call-ID: 4a0ac7fa0857b4c2249f84bd5c4a6cc9@192.168.2.120:5060 CSeq: 104 BYE Server: Asterisk PBX 1.8.20.0 Allow: INVITE, ACK, CANCEL, OPTIONS, BYE, REFER, SUBSCRIBE, NOTIFY, INFO, PUBLISH Supported: replaces, timer Content-Length: 0

<------------>

 == Spawn extension (from-9999, 12345, 1) exited non-zero on 'SIP/9999-00000000' Scheduling destruction of SIP dialog '21ab6b53-9ac2-4a30-83d5-15178d8a6e54@192.168.2.122' in 6400 ms (Method: ACK) set\_destination: Parsing <sip:9999@192.168.2.122:5060> for address/port to send to set\_destination: set destination to 192.168.2.122:5060 Reliably Transmitting (NAT) to 192.168.2.122:5060: BYE sip:9999@192.168.2.122:5060 SIP/2.0 Via: SIP/2.0/UDP 192.168.2.120:5060;branch=z9hG4bK09510fcd;rport

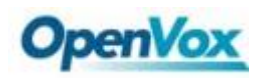

Max-Forwards: 70 From: <sip:12345@192.168.2.120>;tag=as18b7c96f To: IPFax <sip:9999@192.168.2.122>;tag=IPF\_PORT\_0001\_1039 Call-ID: 21ab6b53-9ac2-4a30-83d5-15178d8a6e54@192.168.2.122 CSeq: 103 BYE User-Agent: Asterisk PBX 1.8.20.0 Proxy-Authorization: Digest username="9999", realm="asterisk", algorithm=MD5, uri="sip:192.168.2.120", nonce="", response="c2f1c35e72aaf8310a8b1692c8c44099" X-Asterisk-HangupCause: Normal Clearing X-Asterisk-HangupCauseCode: 16 Content-Length: 0 ---

<--- SIP read from UDP:192.168.2.122:5060 ---> SIP/2.0 200 OK Via: SIP/2.0/UDP 192.168.2.120:5060;branch=z9hG4bK09510fcd;rport From: <sip:12345@192.168.2.120>;tag=as18b7c96f To: IPFax <sip:9999@192.168.2.122>;tag=IPF\_PORT\_0001\_1039 Call-ID: 21ab6b53-9ac2-4a30-83d5-15178d8a6e54@192.168.2.122 CSeq: 103 BYE Contact: <sip:IPFax@192.168.2.122:5060> User-Agent: Net Satisfaxtion/IP\_FAX-9.0.6194.732 Content-Length: 0

<------------->